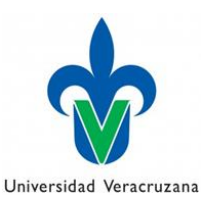

## **Instructivo: Solicitud de facturas de bienes muebles**

Las entidades académicas y dependencias son responsables de resguardar las facturas originales de los de bienes muebles capitalizables y no capitalizables adquiridos a través de la Dirección de Recursos Materiales.

La solicitud de facturas de bienes muebles asignados a la entidad académica o dependencia, se debe realizar únicamente a través de del portal web de la Dirección de Control de Bienes Muebles e Inmuebles en [www.uv.mx/controldebienes/](http://www.uv.mx/controldebienes/) requisitando el formulario siguiente:

- **1) Nombre del Titular ó Admnistrador de la entidad acádemica o dependencia:** Capturar el nombre del titular, administrador o encargado de la administración de la entidad académica o dependencia solicitante.
- **2) Puesto del solicitante:** Capturar el puesto de la persona solicitante (titular, administrador o encargado de la administración)
- **3) Clave de la entidad académica o dependencia:** Capturar el la clave de la entidad académica o dependencia solicitante.
- **4) Nombre de la entidad académica o dependencia:** Capturar el nombre de la entidad académica o dependencia.
- **5) Correo electrónico institucional:** Capturar el correo electrónico institucional del solicitante, para hacer llegar la factura solicitada. Es necesario ingresar el correo electrónico completo incluyendo el dominio @uv.mx, por ejemplo: [usuario01@uv.mx](mailto:usuario01@uv.mx)
- **6) Teléfono/Extensión:** Capturar el número telefónico y/o extensión de la entidad académica o dependencia, para mantener comunicación en caso de ser necesario.
- **7) Motivo:** Seleccionar la opción que origina la solicitud de la factura del bien mueble.

```
Motivo
□ Denuncia de robo de un bien □ Requerimiento de auditoría □ Validación de datos de un bien (marca, modelo, serie) □ Otro
```
**Nota:** Únicamente se proporcionaran facturas de los bienes muebles que tenga asignados la entidad académica o dependencia solicitante.

- **8)** En caso de seleccionar la opción **"Otro"**, describir el motivo.
- **9)** Capturar el número de inventario del bien, fecha de adquisición del bien y folio "I" de factura.

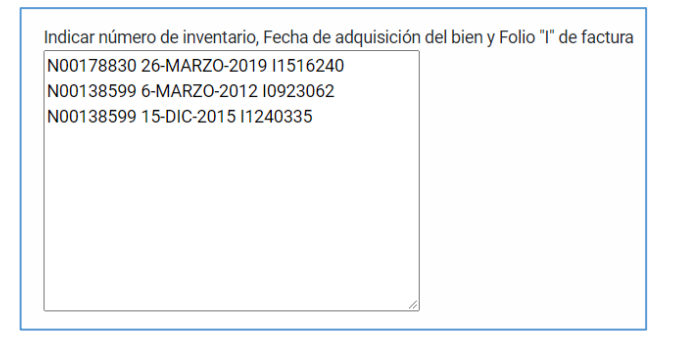

**Nota:** En este campo podrán podrán enlistar más de un bien.

La fecha de adquisición y folio "I" de factura se obtienen ingresando al SIIU en la forma **FFIMAST,** se muestran capturas de pantalla. *Ver guía:* **<https://www.uv.mx/orgmet/files/2017/05/abs-cb-g-11.pdf>**

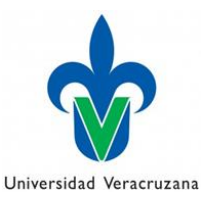

## **Instructivo: Solicitud de facturas de bienes muebles**

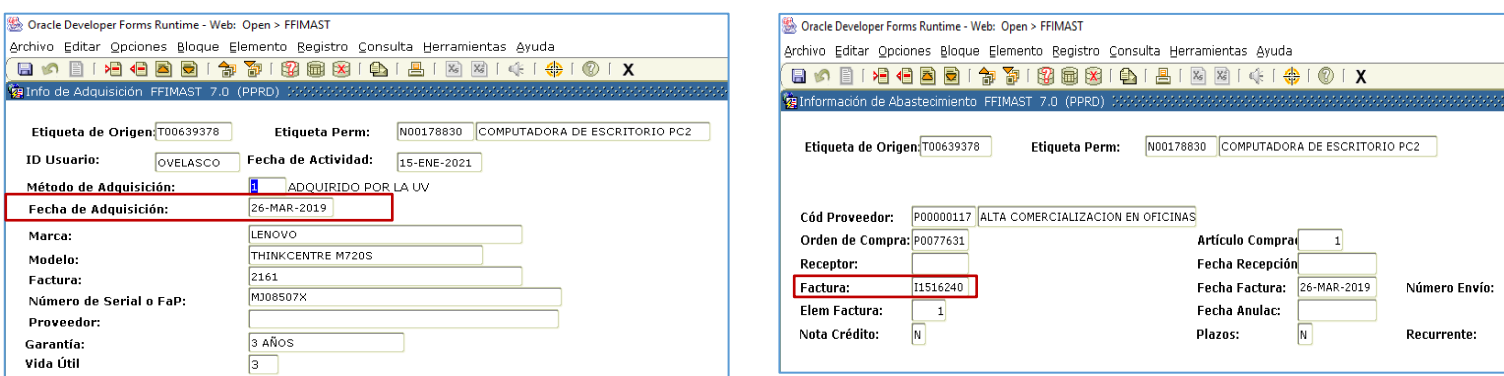

**Imagen 1.** Captura de pantalla para identificar fecha de adquisición del bien.

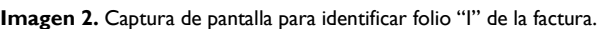

- **10)** Una vez capturados todos los campos dar clic en el botón "**ENVIAR".**
- **11)** La Dirección de Control de Bienes Muebles e Inmuebles, previa validación de la solicitud, enviará la factura o facturas solicitadas al correo proporcionado.